# ASTROFOTOGRAFIA

## CÓMO SE OBTUVO ESTA IMAGEN

Ximo Camarena

*Nuestro compañero como buen y gran astrofotógrafo, nos quiere explicar paso a paso, cómo se consiguen esas estupendas fotografías, que mas de una vez han merecido premios. Ojalá que la sección de Astrofotografía, vuelva a estas hojas, renovada y con fuerza.*

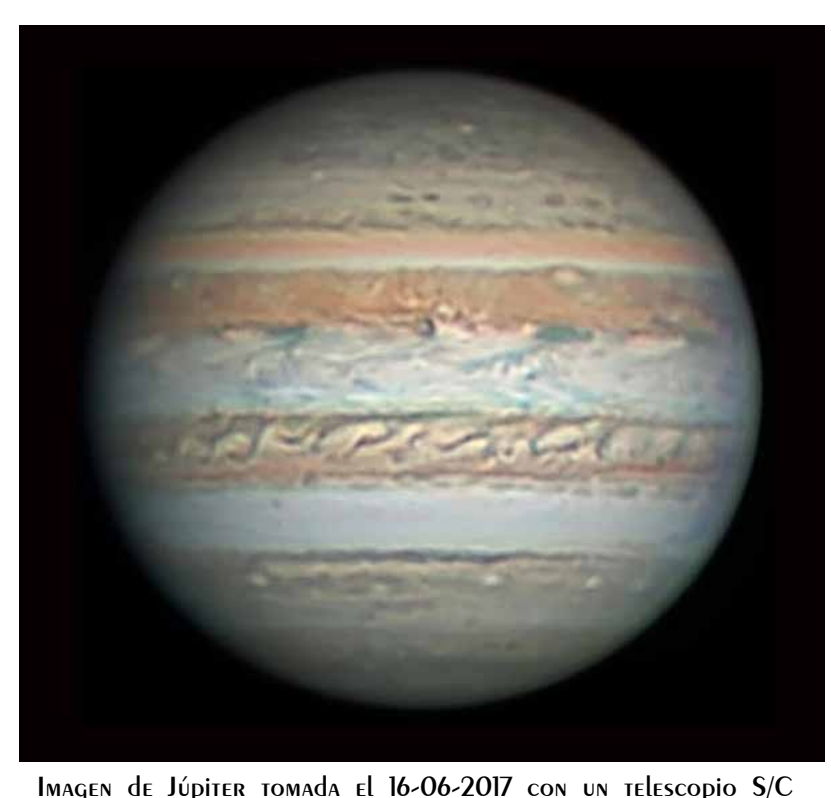

evitando que se nos descolime por un excesivo desplazamiento del telescopio. Cuando hayamos apuntado a Júpiter es conveniente volver a comprobar la colimación con alguna de sus lunas.

Una vez realizado todo esto hay que grabar vídeos. Como la cámara es monocroma, si queremos la imagen en color , hay que hacerlo con filtros R, G y B . Esta vez también utilicé un filtro infrarrojo para utilizar la imagen obtenida como luminancia en la composición final LRGB. ( En las longitudes de onda del Ir la turbulencia es menor y la imagen contiene más detalles).

Los vídeos se capturaron con el programa FireCapture activando la casilla Winjupos para que nos coloque la fecha y hora en el formato que pide este programa, ya que

Durante el mes de Junio de 2017 hubo bastantes noches en las que tuvimos un "seeing" aceptable dada nuestra latitud y nuestra situación prácticamente a nivel del mar . Casi todas hubo buena visión y poca turbulencia. Como prueba de ello aquí están unas cuantas fotografías del planeta realizadas en esas fechas:

**Celestron C14 EDGE , barlow 2x y cámara ASI 290mm.**

Obtener estas imágenes es un poco laborioso. Hay que montar el telescopio después de la puesta del Sol y es necesario hacerlo con 2 ó 3 horas de antelación del inicio del proceso , de forma que el tubo óptico pueda aclimatarse y así minimizar la formación de turbulencias en su interior. Después hay que colimar la óptica apuntando a una estrella que esté cerca del planeta,

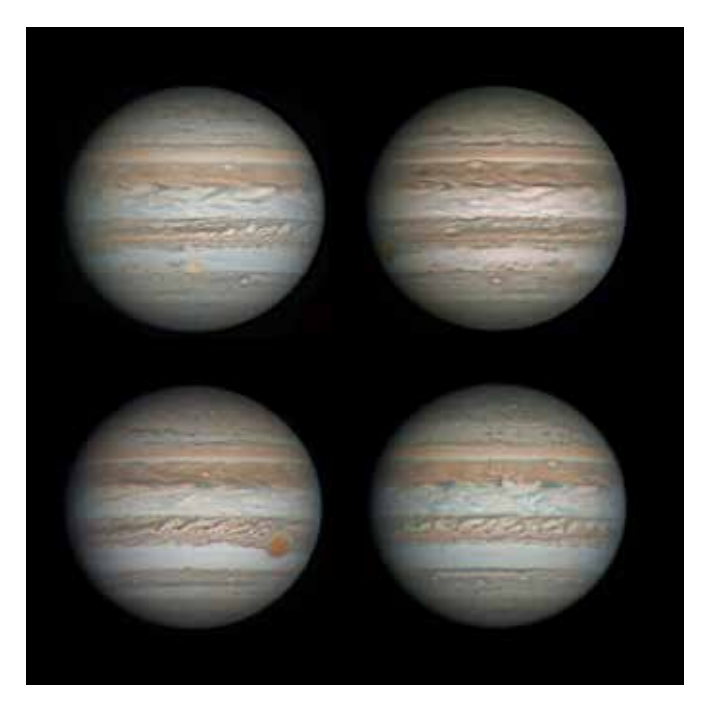

vamos a utilizarlo después. Hay que ajustar la ganancia, tiempo de exposición, frames/seg., el histograma, etc. , recortar el tamaño de la pantalla para quedarnos solo con el planeta (ROI), y activar el auto guiado de la montura para que Júpiter no se nos mueva y permanezca en el centro.

Los parámetros de captura fueron estos ( pongo los de un vídeo R, pero todos fueron similares)

#### FireCapture v2.5

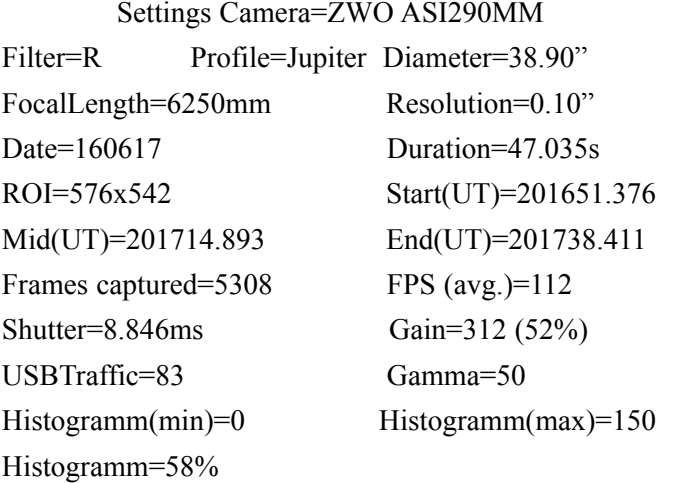

Siempre hay un conflicto con el tiempo de exposición (Shutter) y la ganancia. Si el "seeing" fuera excelente, cosa que es muy difícil en nuestra latitud y que yo aún no he podido disfrutar, la imagen sería tan estable que podríamos dar tiempos de exposición más altos y bajar el valor de la ganancia disminuyendo el ruido. El número de fotogramas por segundo (FPS) bajaría y el número de fotogramas capturados también, pero casi todos serían de alta calidad y obtendríamos una imagen excelente.

Esta vez me decanté por un tiempo de exposición corto y ganancia un poco elevada, que derivó en 112 FPS y 5308 fotogramas capturados en 47 segundos . Y mucho ruido.

No aumenté la duración del vídeo para evitar el efecto de la rotación del planeta y no tener que desrotarlo , pues ocupa bastante tiempo.

El ruido sabemos que lo podemos minimizar aumentado la relación señal/ruido, y esto lo podemos conseguir apilando muchas imágenes ( de buena calidad). Una forma exitosa consiste en que en lugar de capturar un vídeo R, capturar 3. De cada vídeo obtendremos ,con el programa AutoStakkert, una imagen que ya habrá disminuido el ruido. Pero después utilizando el programa Winjupos podremos apilar , desrotando, las 3 imágenes

obtenidas de los 3 vídeos, obteniendo una nueva imagen R en la que hemos aumentado la relación señal/ruido.

Y esto hay que repetirlo para cada uno de los filtros. Vayamos a la tarea

Con AutoStakkert apilamos los fotogramas de cada vídeo. Aquí aparece uno de los tomados con filtro R. Se pulsa Analyse para que ordene los fotogramas de mayor a menor calidad, marcamos los puntos para el apilado y le indicamos cuántos frames queremos utilizar ( en este caso el 20%).

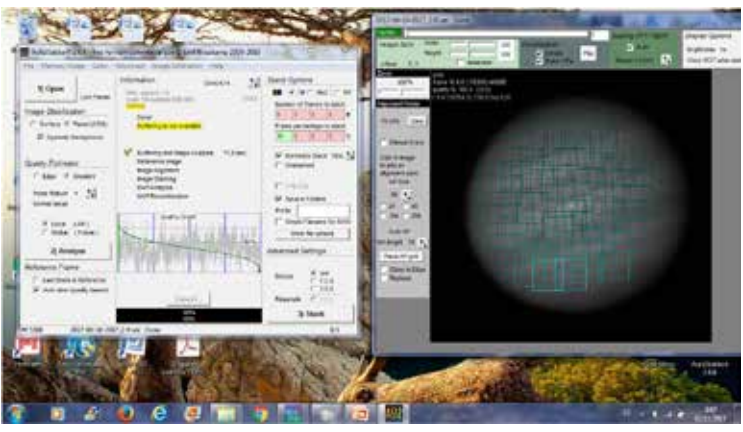

Y la imagen que obtenemos es esta

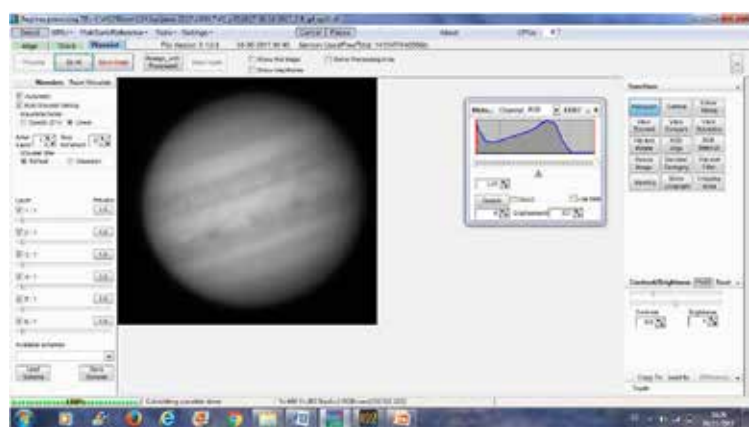

Aplicamos wawelets con Registax y obtenemos esta nueva imagen

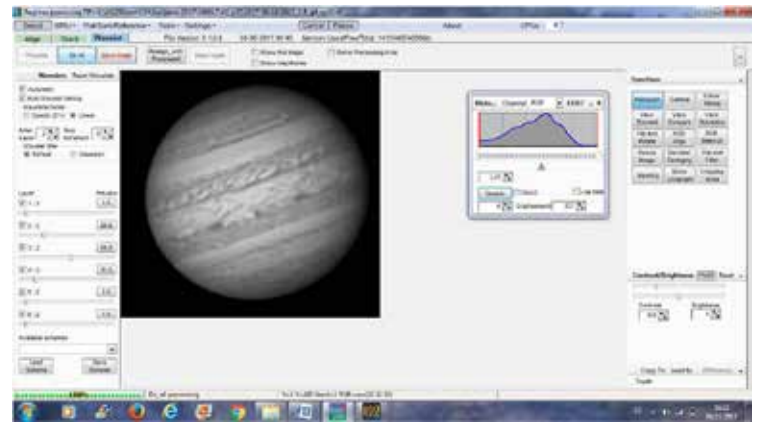

Repetimos los pasos de AutoStakkert y Registax para los 3 vídeos R y obtendremos 3 imágenes R. Habrá que hacerlo también para los videos de los otros filtros.

Ahora con Winjupos, vamos a apilar estas 3 imágenes R , desrotándolas , porque las hemos tomado en un intervalo de casi 3 minutos, tiempo suficiente para que Júpiter haya girado un poco y las imágenes no se superpongan.

Para trabajar con este programa previamente hay que medir las imágenes. Pulsar en Recording / Measuraments . Abrimos la imagen e indicamos la latitud y longitud del lugar desde donde hemos tomado las fotos. La fecha y hora lo coge él, porque en Firecapture habíamos activado la casilla Winjupos.

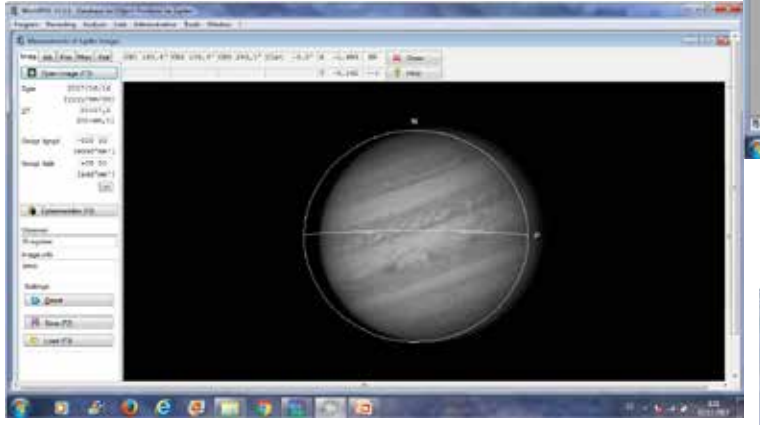

Pulsamos Adj-Outline frame-Automatic detection y nos orientará la imagen.(Hay que seguir las instrucciones del tutorial)

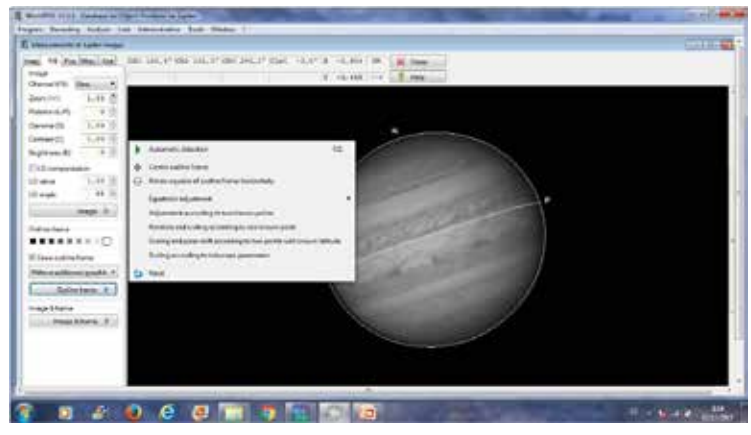

Una vez medidas las 3 imágenes las apilamos en Tools

– De rotation of images (aquí está el ejemplo de las Ir) Y repitiendo esto con todas las imágenes obtenemos una imagen final R, una G, una B y una Ir.

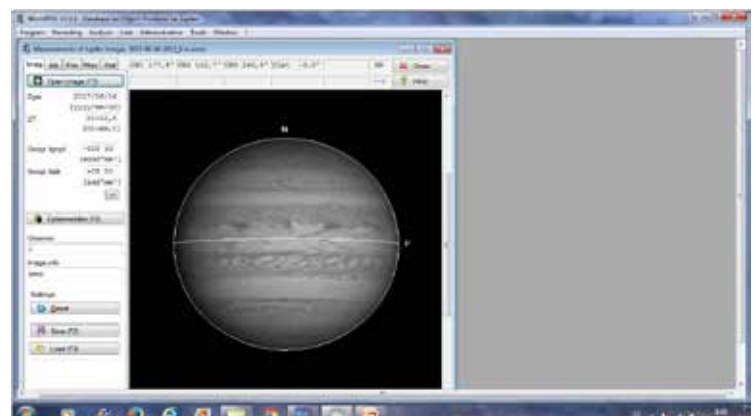

Esta es la R final

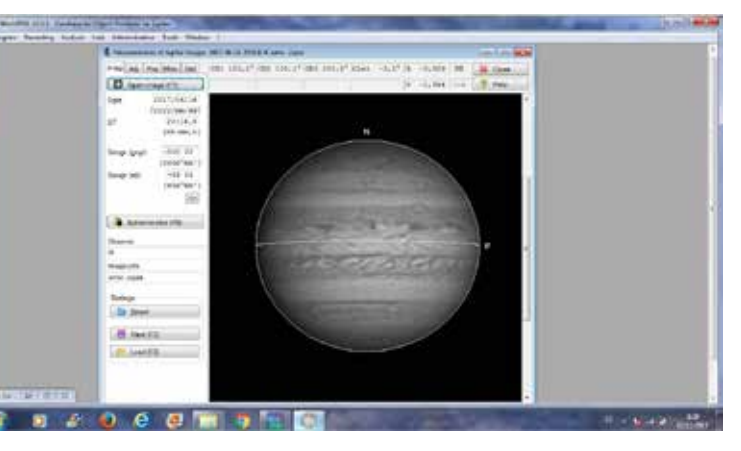

### Esta la G final

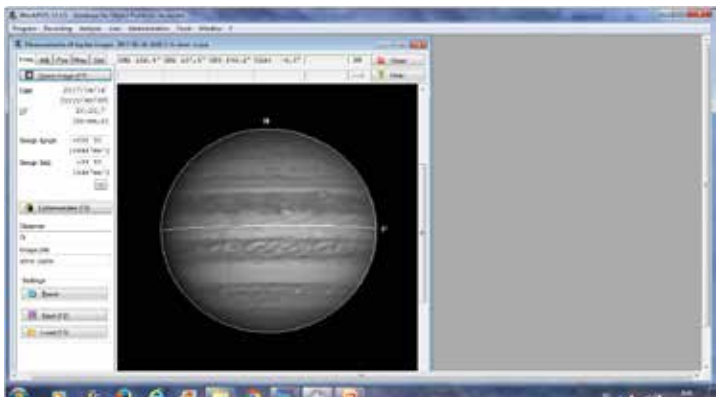

#### La B final ( la que peor salió )

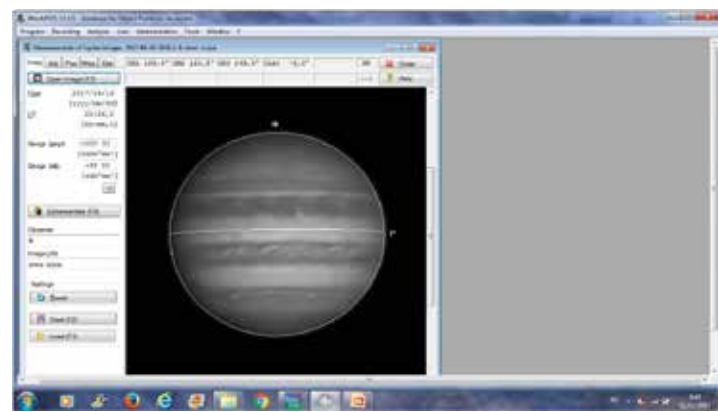

Y la Ir final

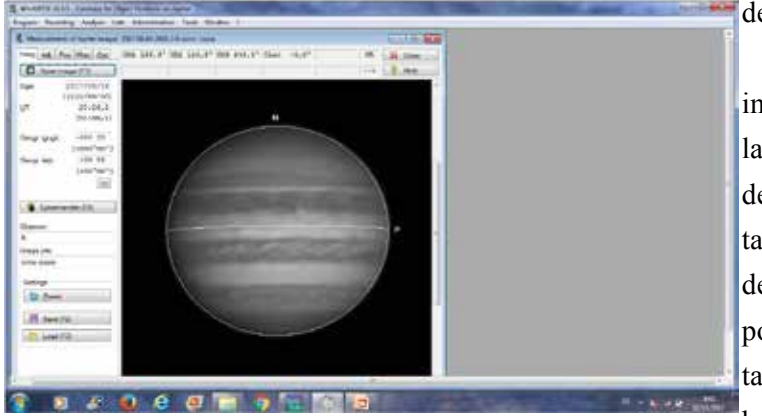

Ahora estas 4 imágenes las combinamos, desrotándolas, con Winjupos , pulsando Tools- De rotation of R/G/B, obteniendo una imagen en color IrRGB. Si os fijáis vamos a superponer imágenes que se han tomado en un intervalo de 14 minutos, la Ir a las 20.12 y la B a las 20.26, esto se consigue con la desrotación.

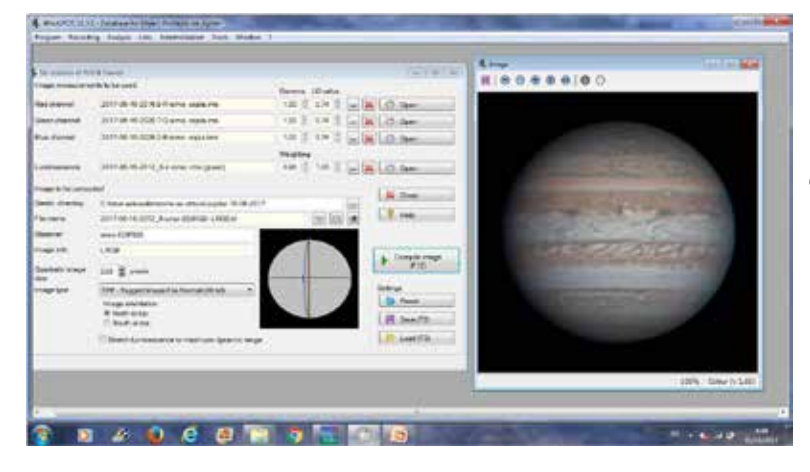

Sólo queda mejorar el enfoque, contraste , saturación

de color, etc., para obtener la imagen final.

¿Qué es lo que más destacaría yo del estudio de esta imagen? Pues la cantidad de detalles que se observan en las regiones polares , sobre todo en la Norte ( arriba) y de los que , "quizás" , se puede intuir uno de los resultados sobre Júpiter obtenidos por la sonda Juno . Una de sus conclusiones ha sido la desaparición en las zonas polares de la estructura organizada de bandas y zonas tan características del planeta. En su lugar, en los polos, hay un gran número de ciclones dispuestos de forma caótica.

Y por último recordaros que los programas Firecapture, AutoStakkert, Registax y Winjupos son gratuitos, se pueden descargar desde :

www.firecapture.de

- www.autostakkert.com
- www.astronomie.be/registax
- jupos.org/gh/download.htm

Y hay un montón de tutoriales en la red para aprender a utilizarlos.

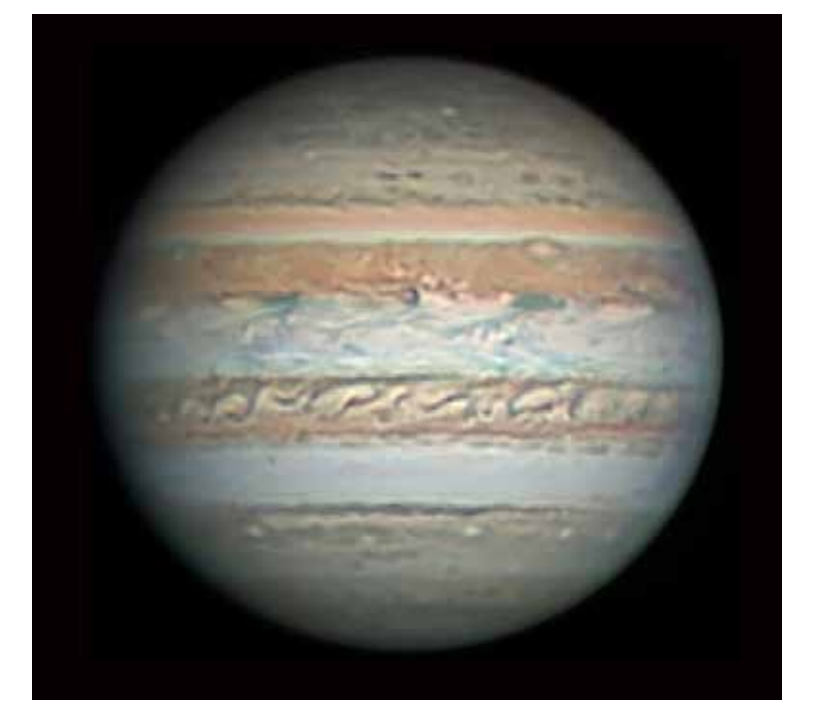